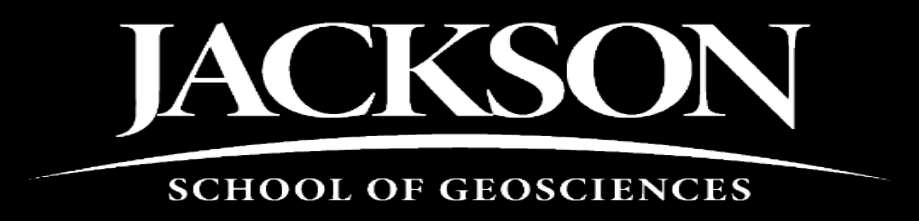

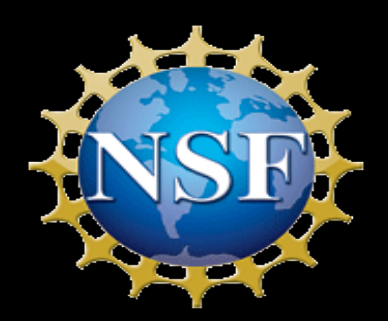

# The Digital Roundabout: Data Flow from Field Project to Archive to New Project

Ann Molineux, Liath Appleton Jackson School of Geosciences, The University of Texas at Austin

# Functional issues even in a digital world

#### **Space -Access -Awareness**

- Archival space
- Accessible collections
- Unaware of resource
- Limited FTE's
- Volunteer persistence

#### **Security -safety -control**

- **Specimens**
- Users
- Documentation

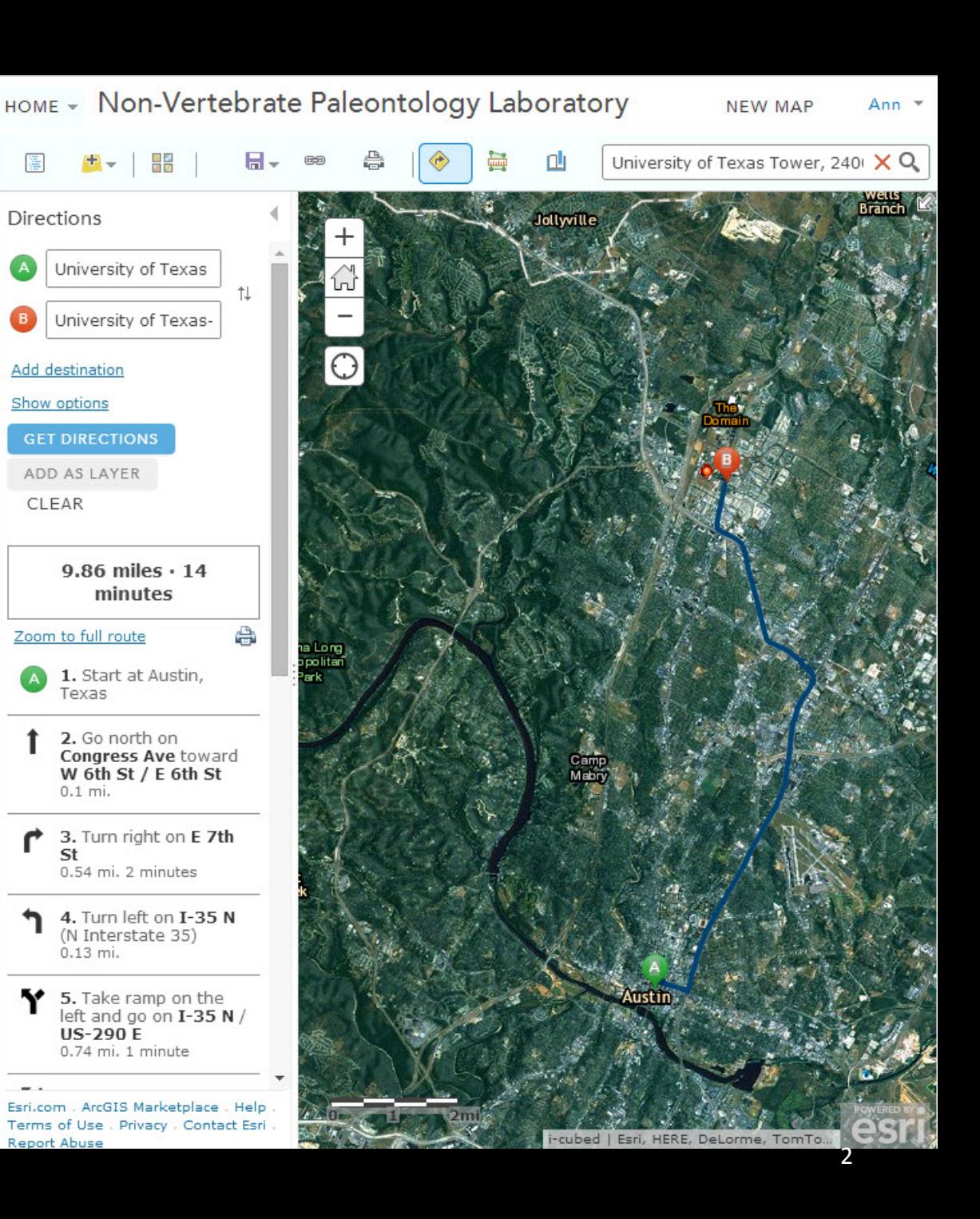

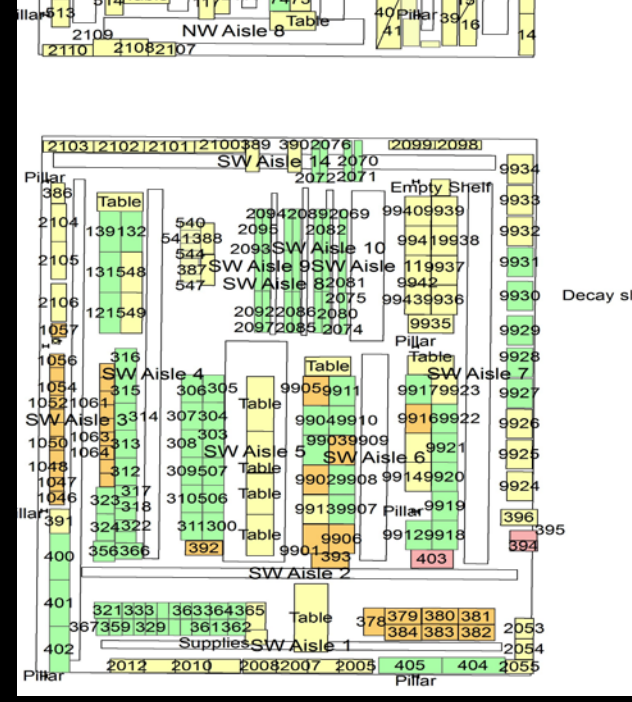

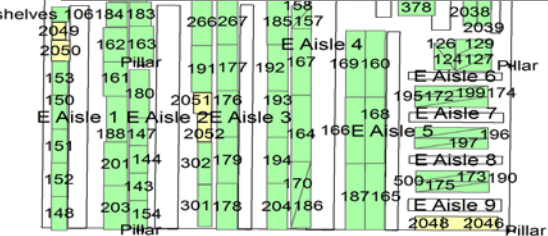

 $\blacktriangleright$ 

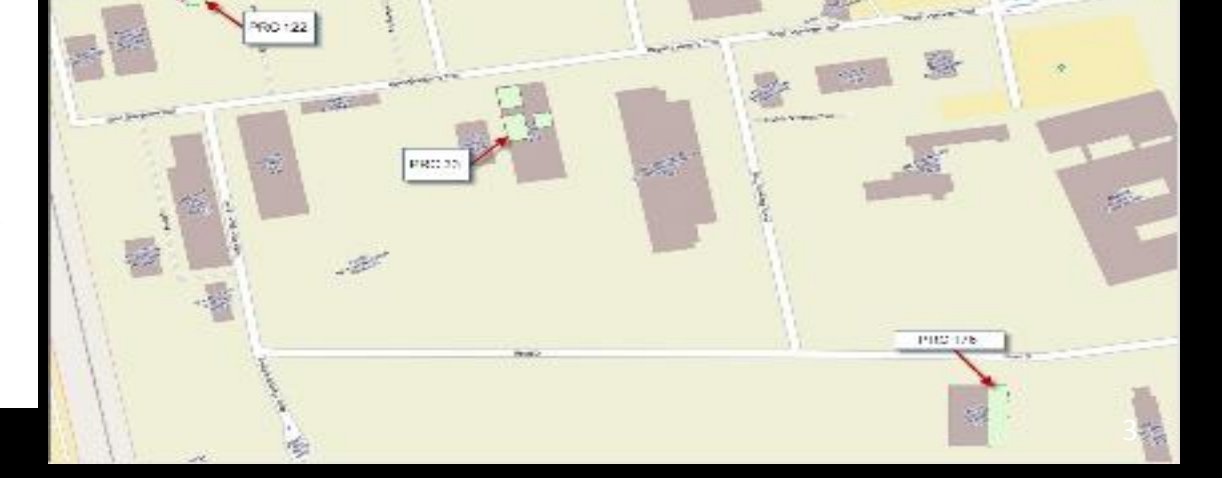

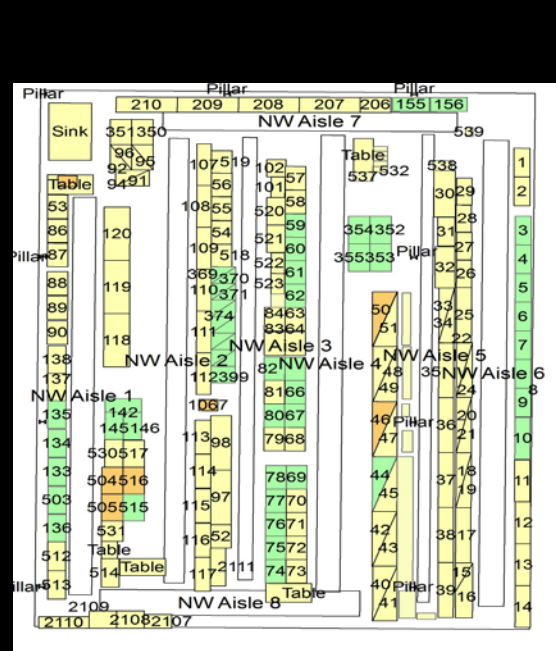

## Data capture – direct entry

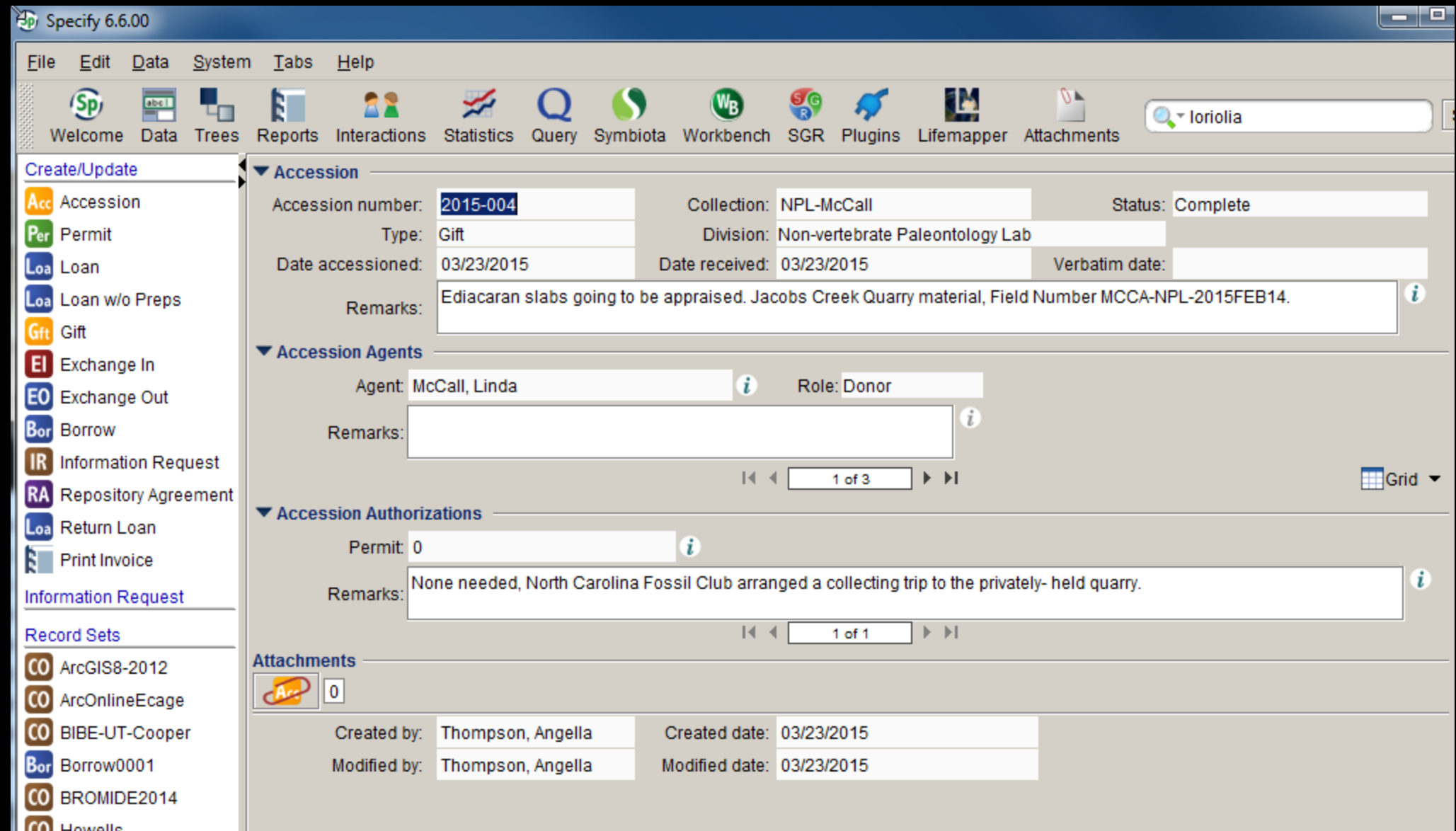

4

Working with Specify 6 / NPL Protocol and Procedures **Field Notebook Form** 

U Created by Angella C Thompson, last modified on Nov 04, 2014

P

Scans of field notebooks are saved in Specify as attachments, and the general data is filled out in the Field Notebook form.

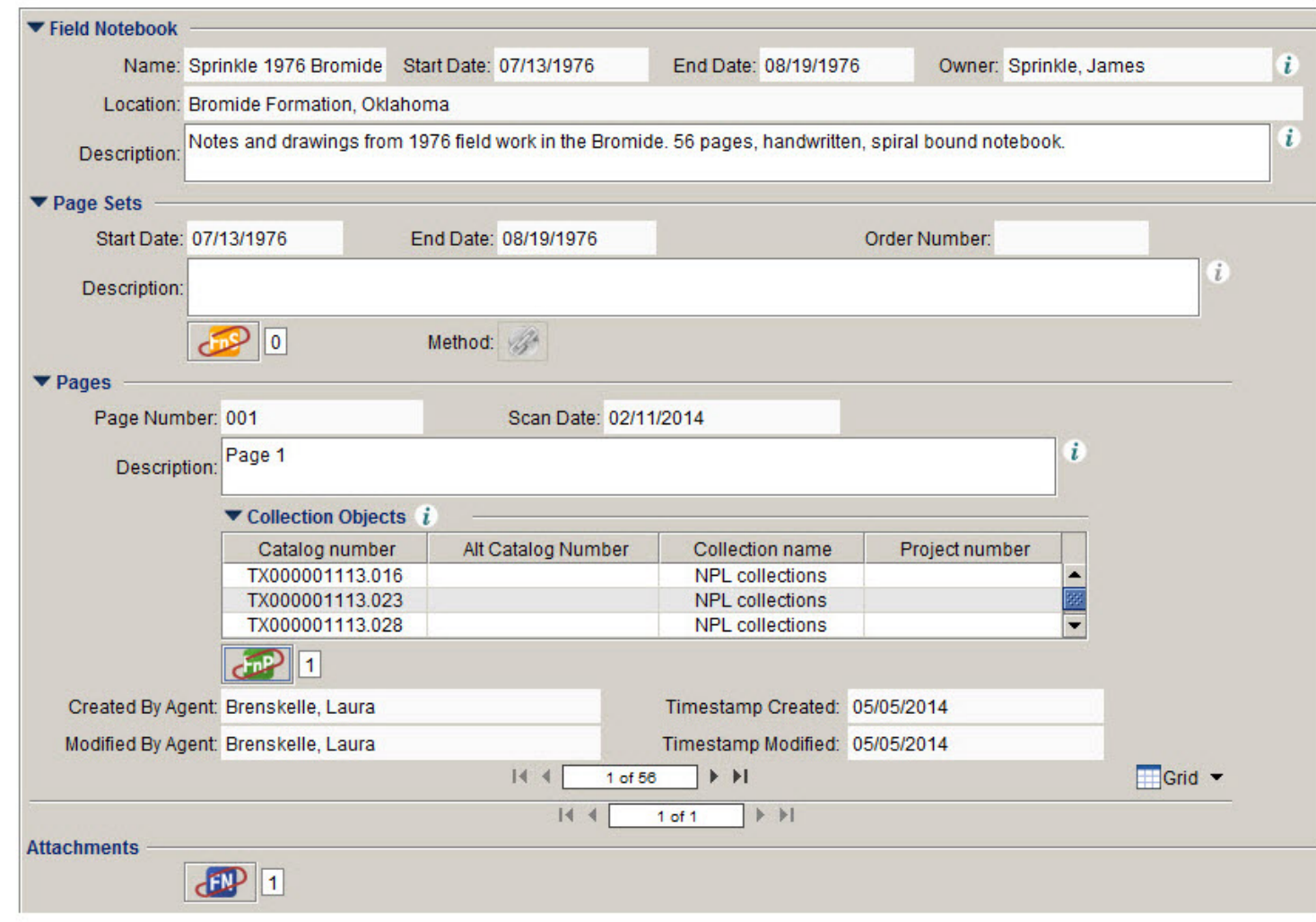

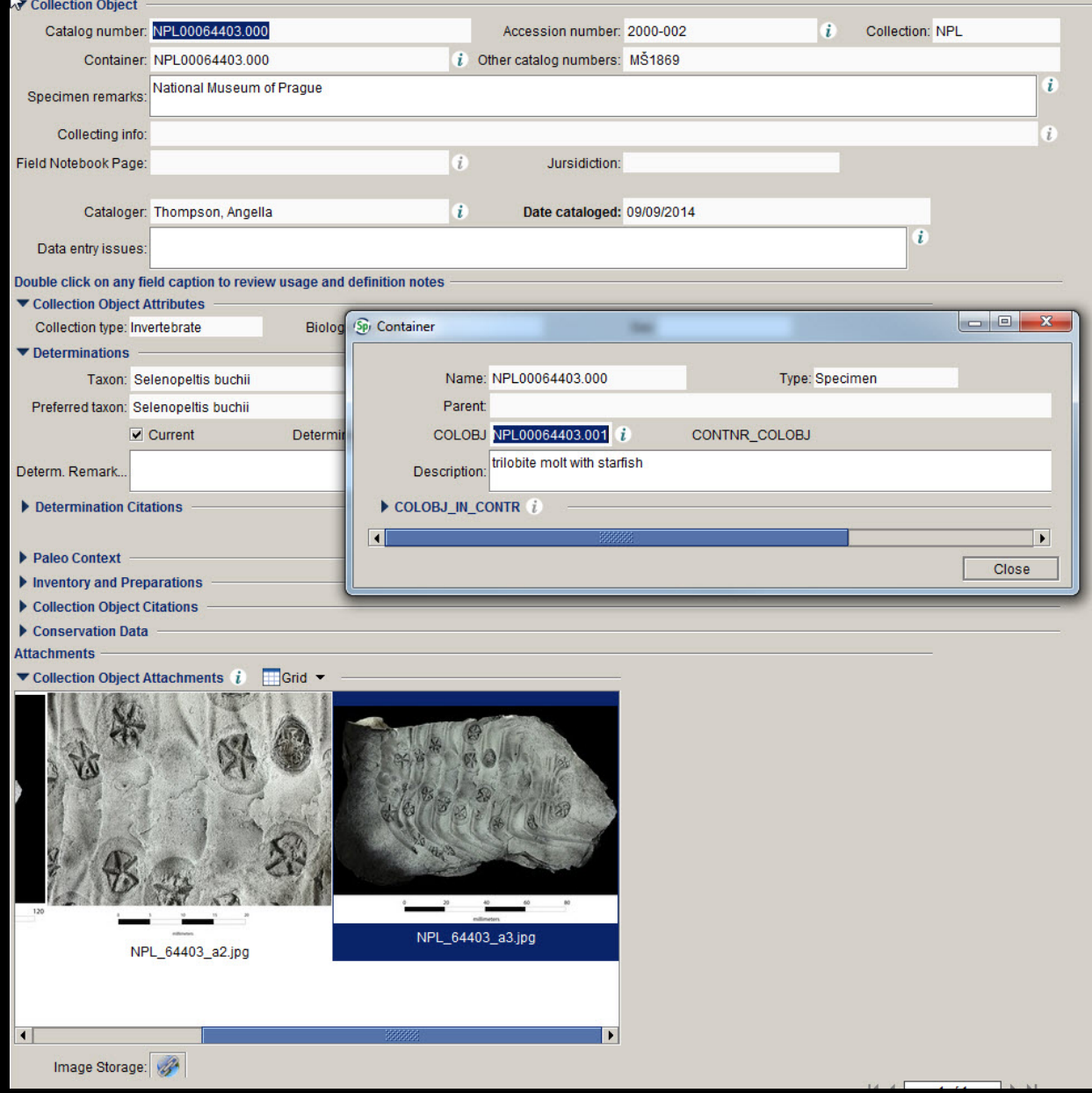

### Data capture - OCR

- Catalog BEG Book 5 (30001-34000) 198 pages.
- "I started working on this one and it should be doable. I am noting where there are hand-drawn images so that you can figure out what to to with that information at some future point."

### Data capture - media

#### **Specimens to camera**

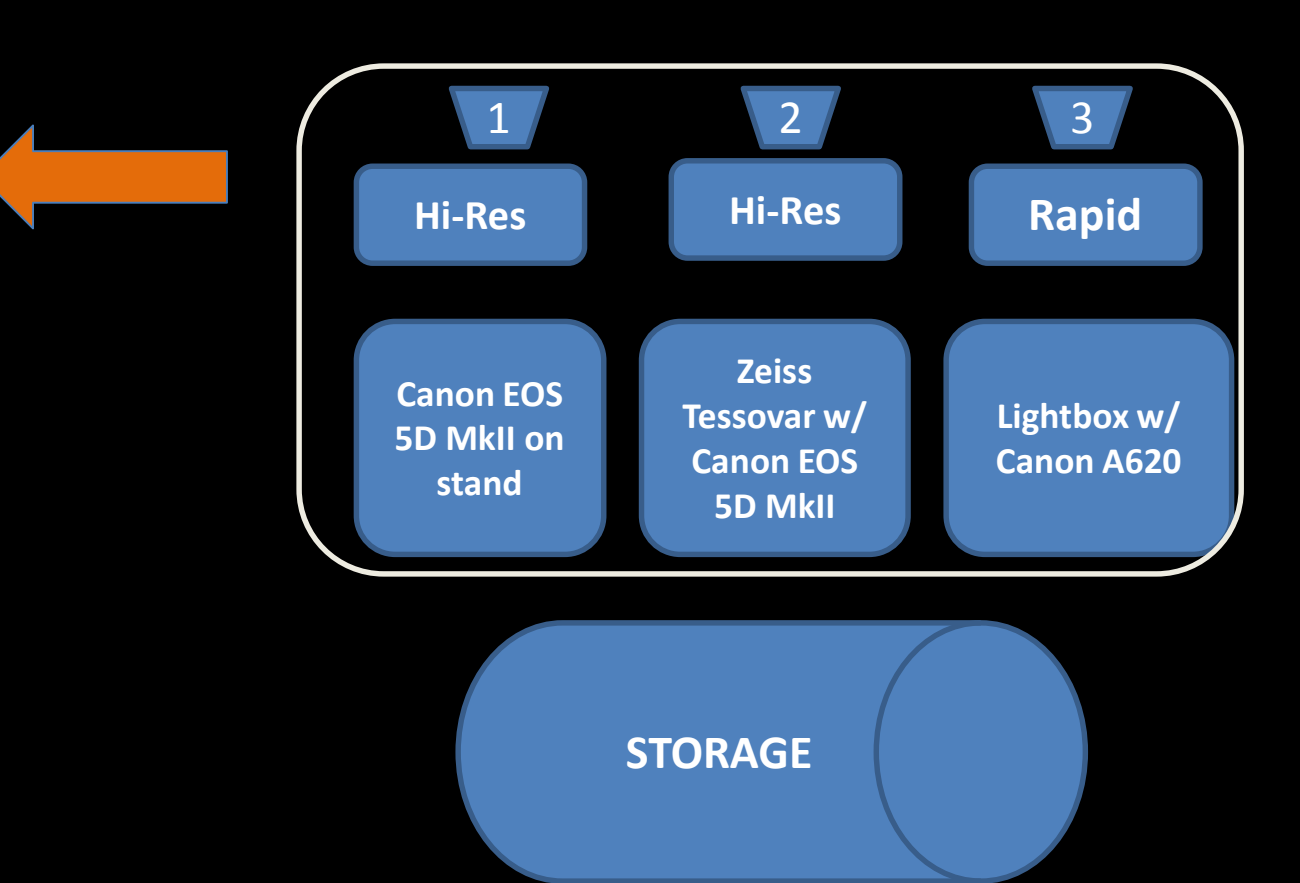

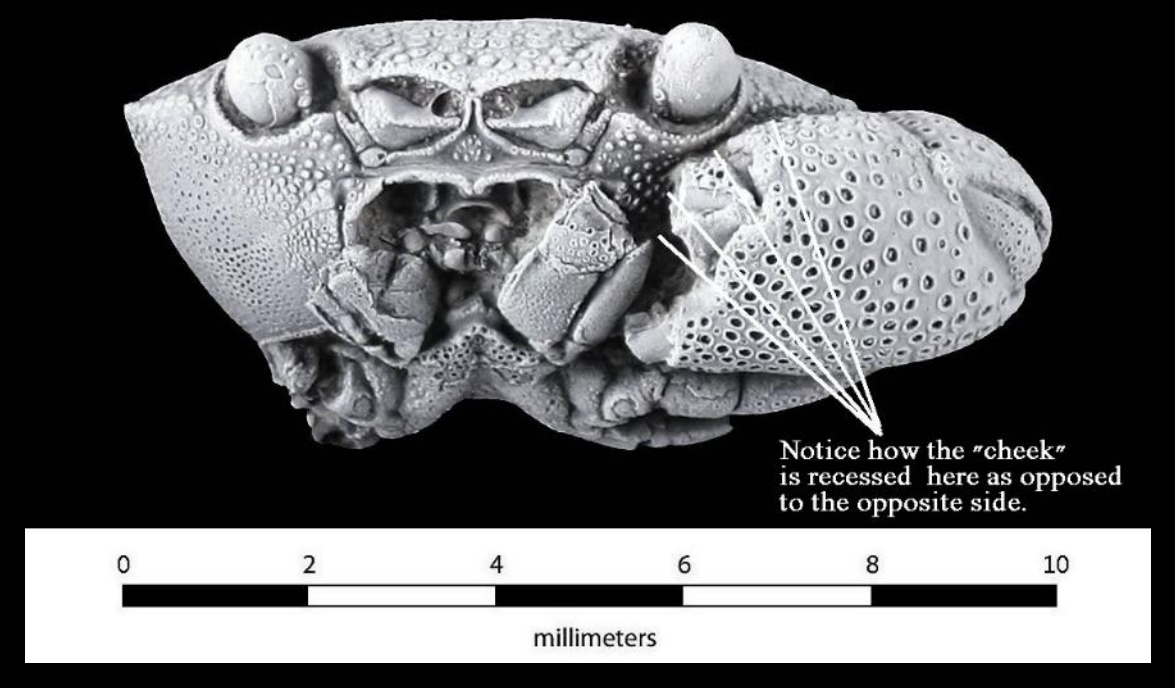

### Data capture-media

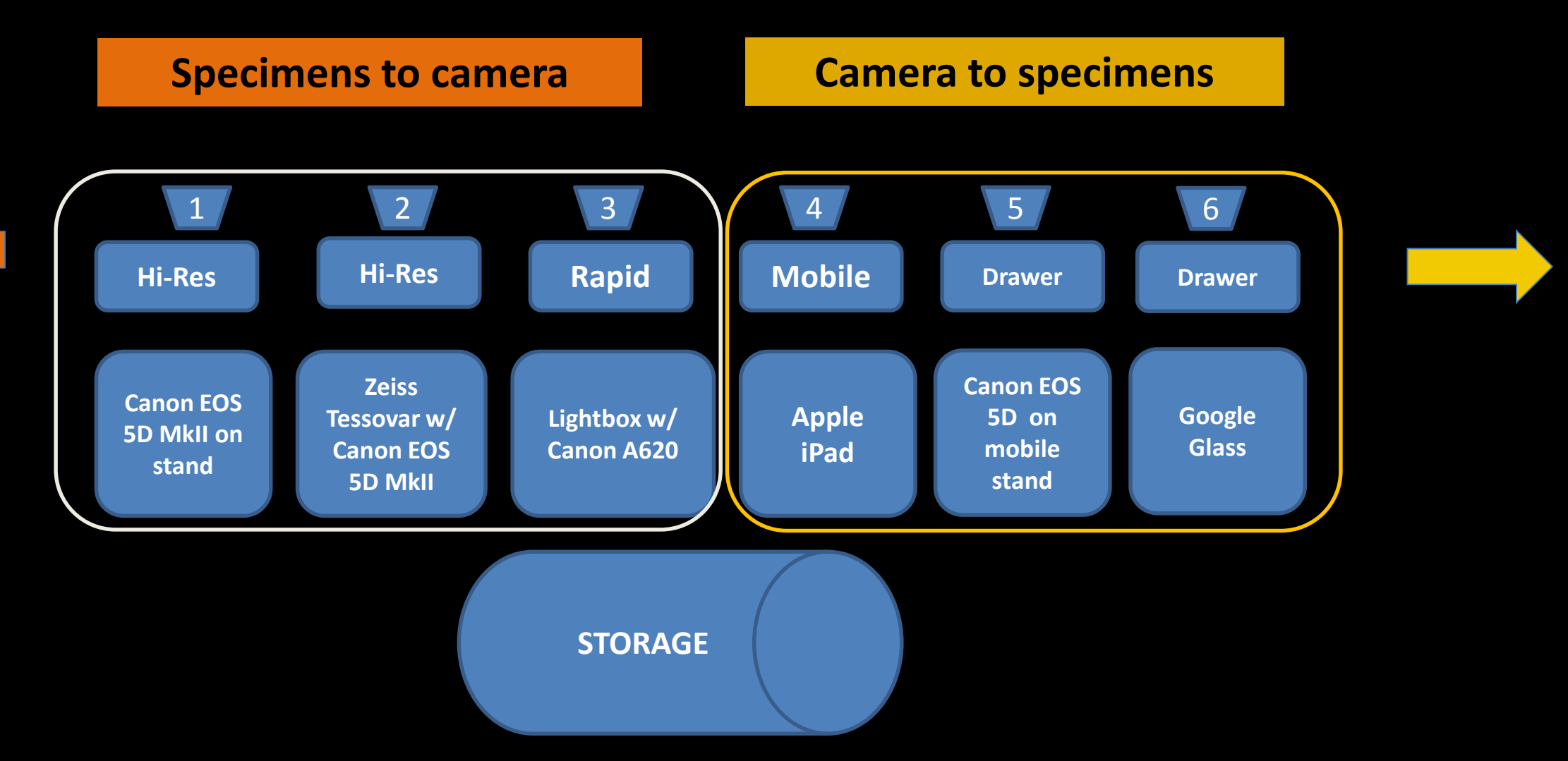

### Data capture - media

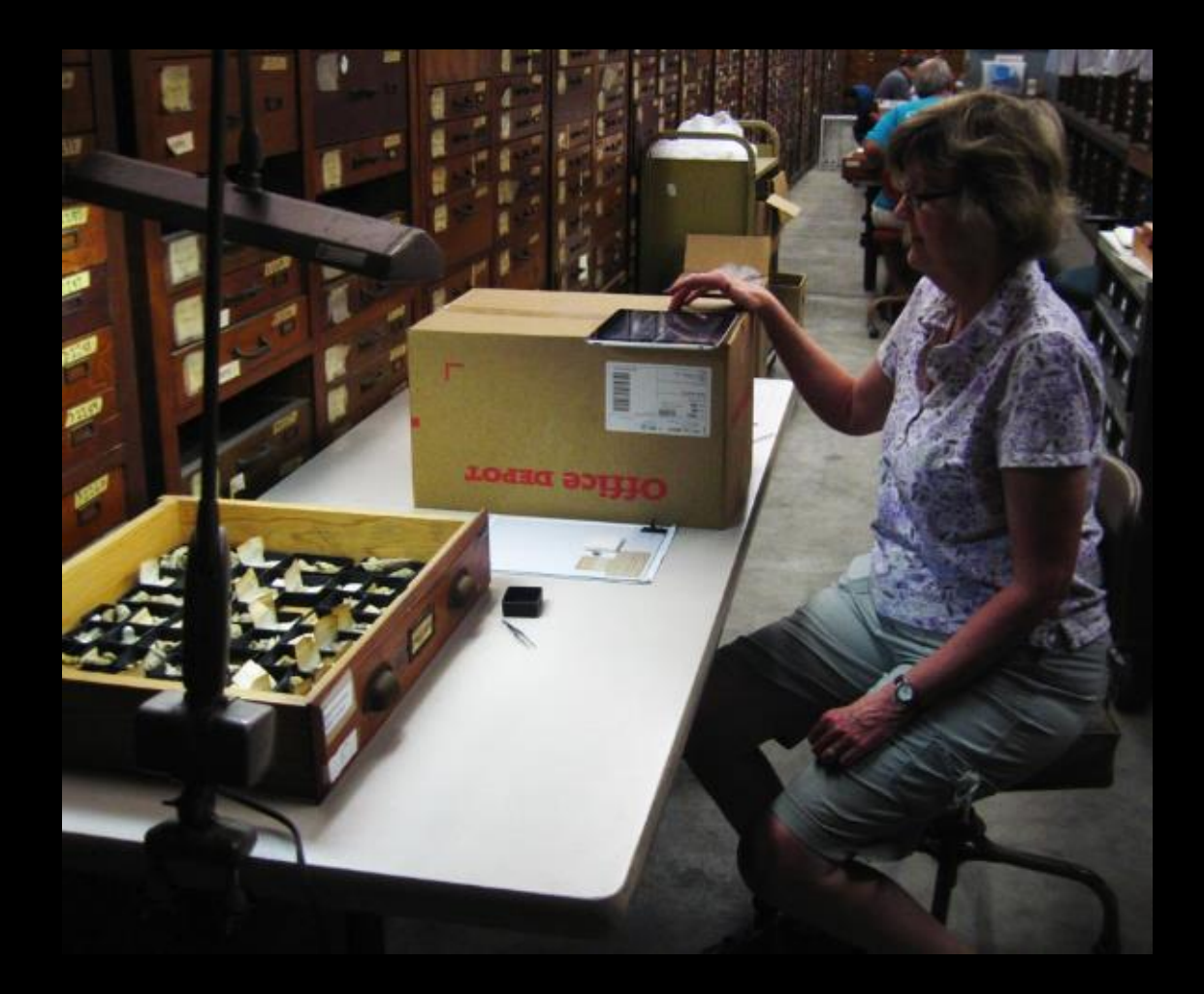

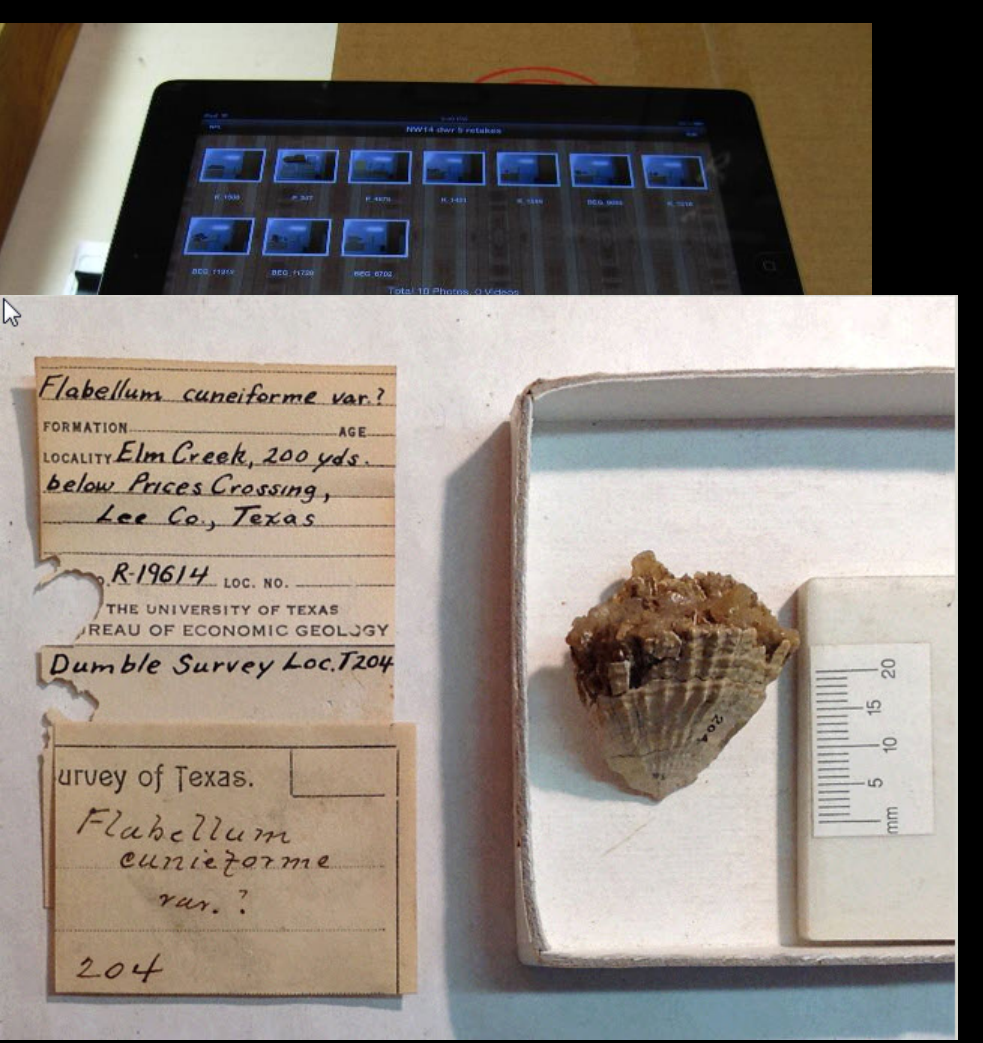

## Data capture-images

#### **Entomological collections**

- Thousands of same sized specimens
- Drawers have similar taxonomies
- Standard pinning
- Standard labeling
- Standard drawers
- Specimen often covers label

#### **Invertebrate paleontology collections**

- Variable sized specimens and trays
- Variable taxonomies
- Non-standard labels
- Variable sized drawers
- Specimen often obscures label
- Specimens maybe in vials or other enclosures

# Data capture - media

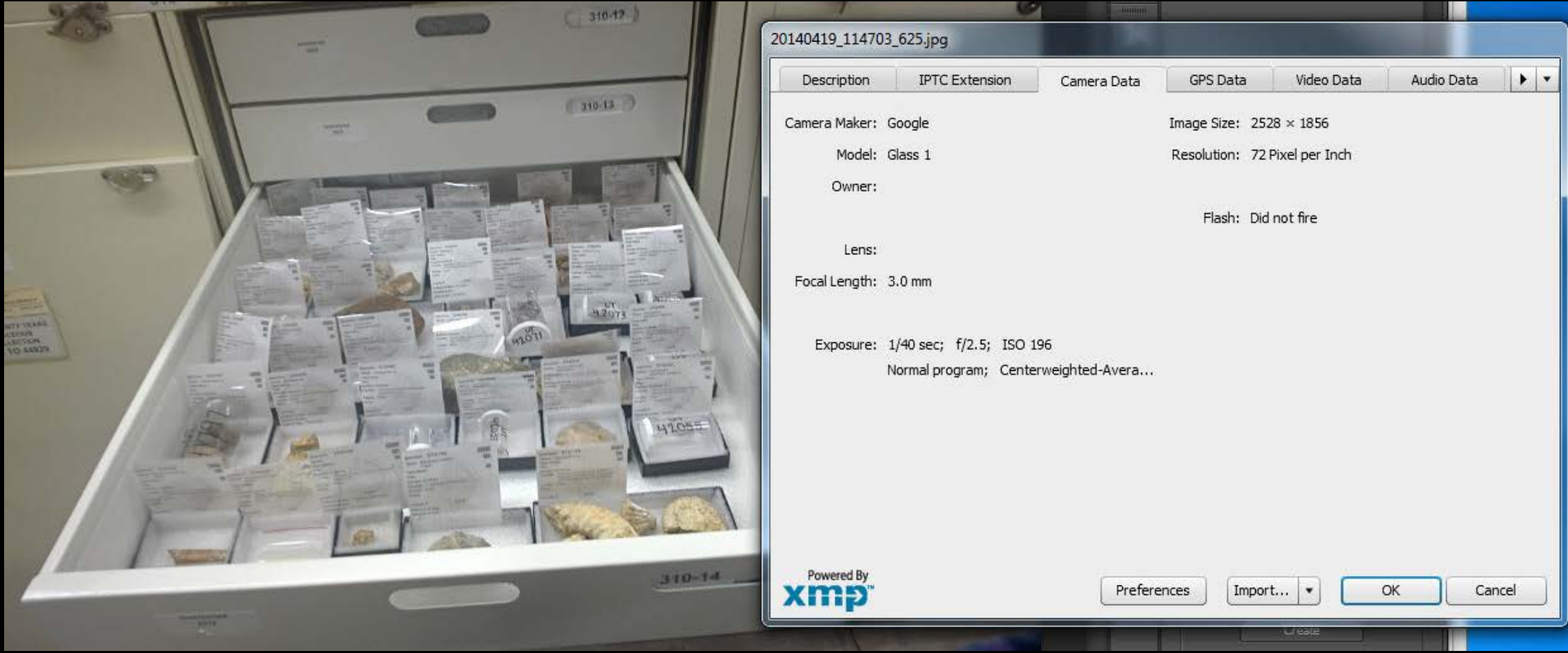

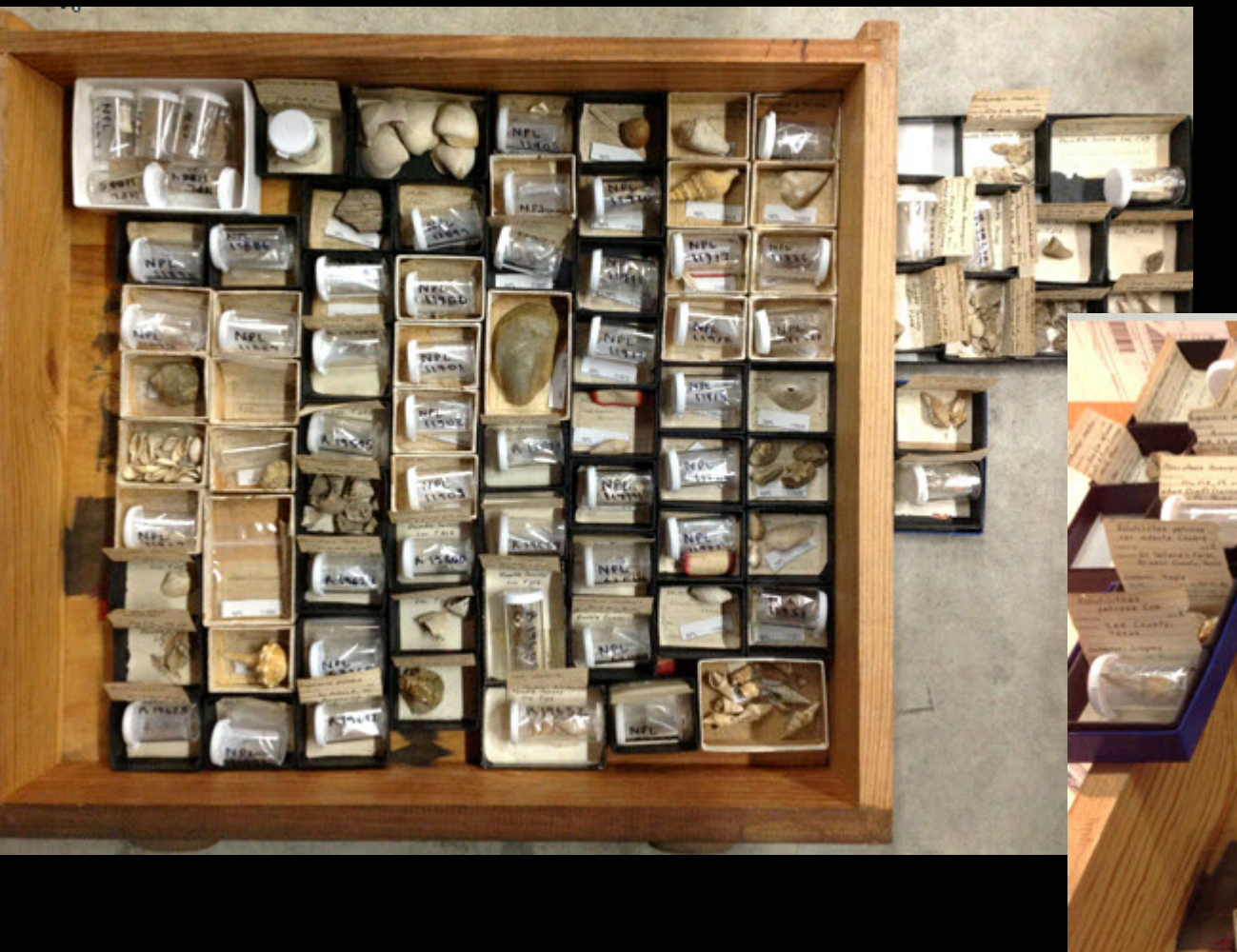

# Data capture - images

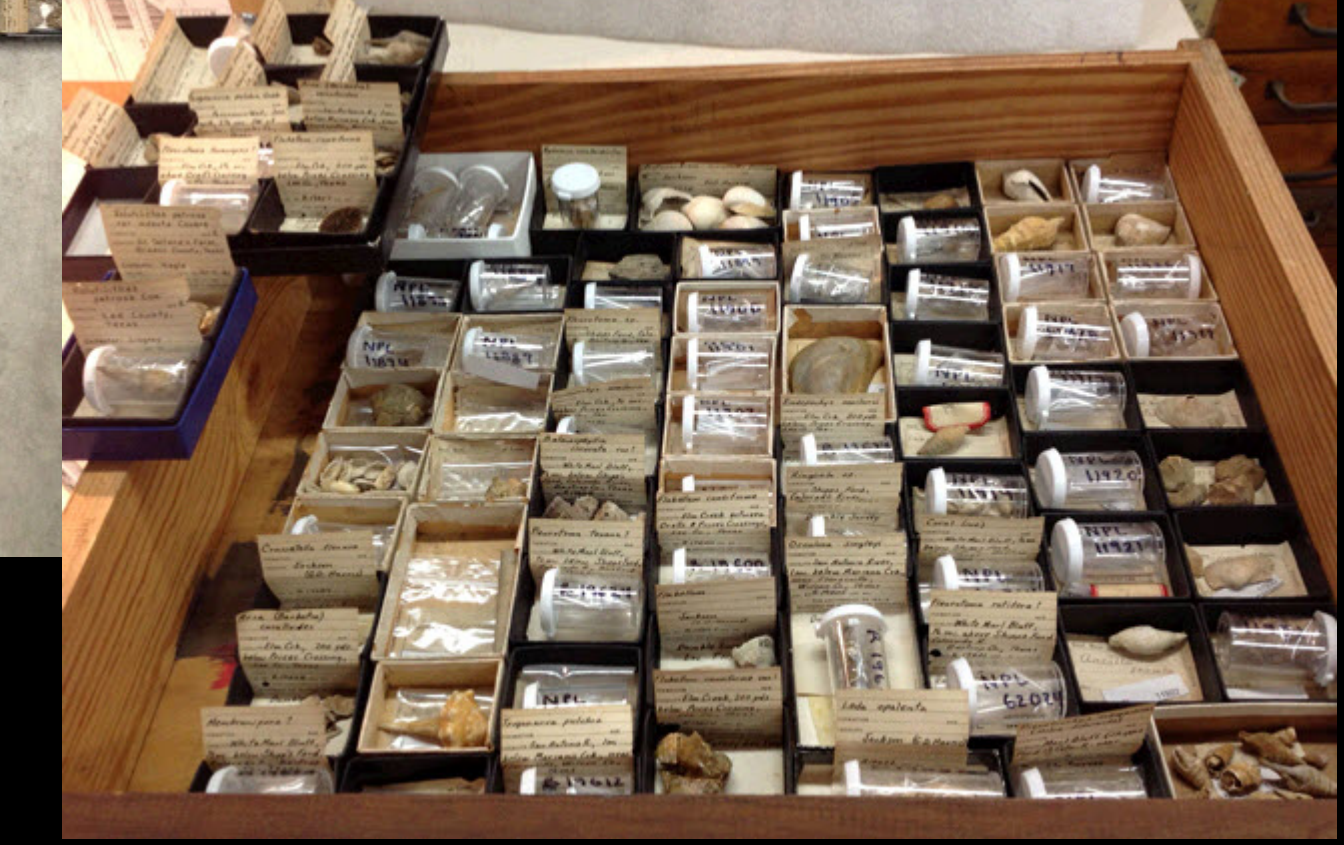

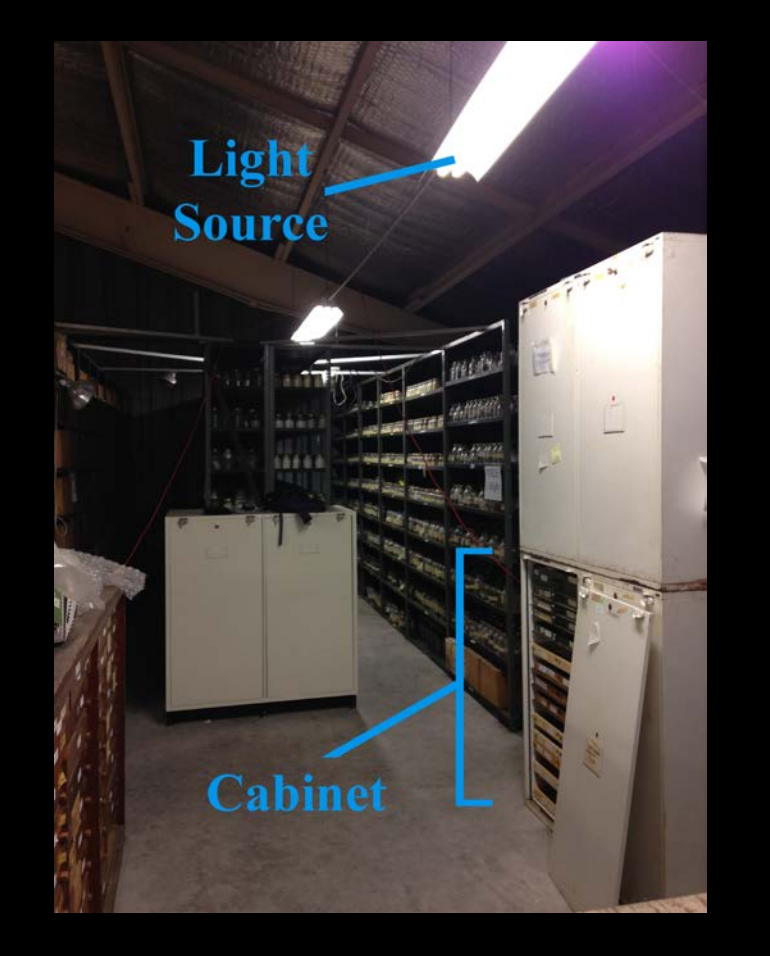

#### RESULTS:

Both the iPhone and Google Glass have moderate resolution to record object data (i.e. the fossils are recognizable). The iPhone outperforms Google Glass in text resolution, but Glass only takes about 75% of the time.

USE that data for it can provide useful information

Not shown: cabinet of extra undergrads

### Data access

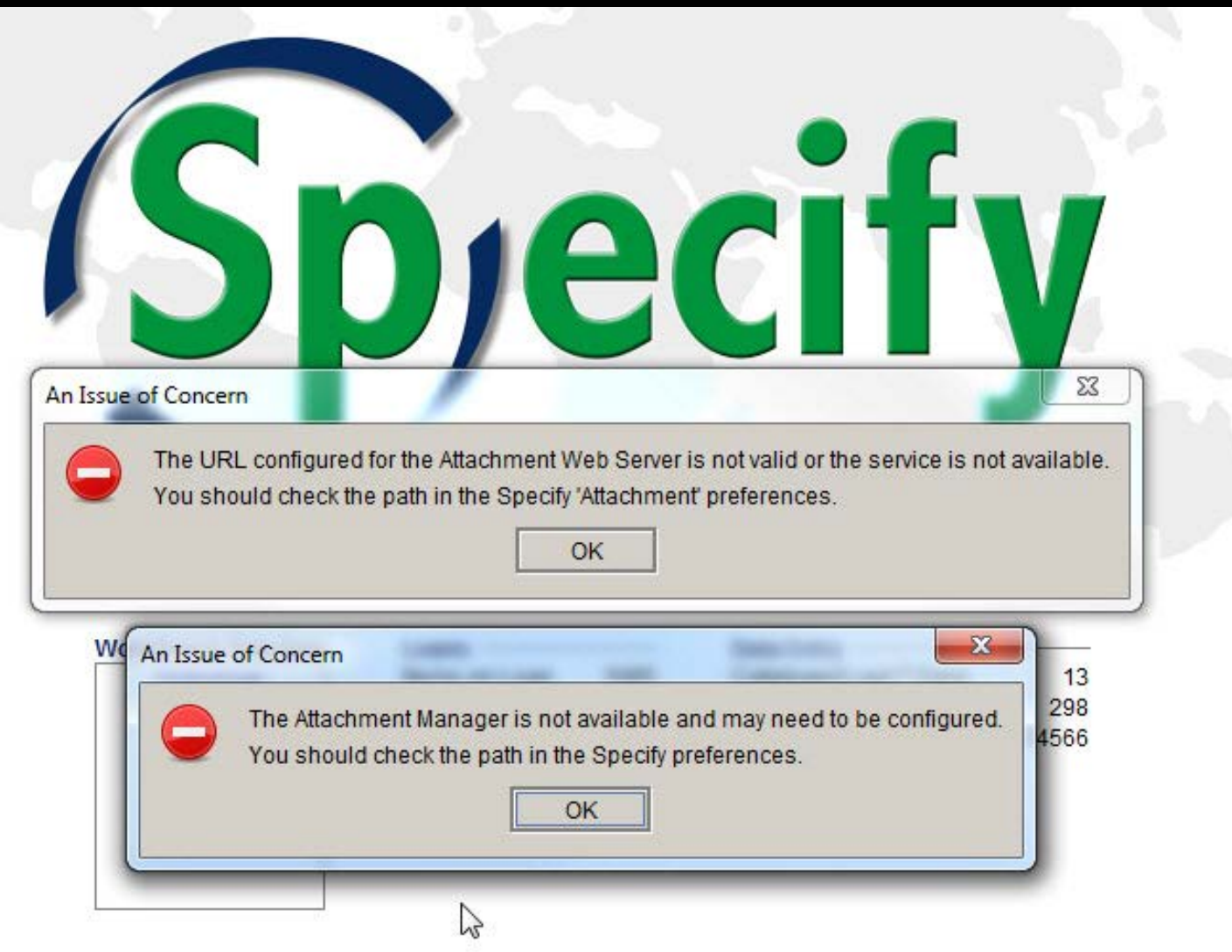

- Step 0 design template
- Step 1 collect raw data
- Step 2 use MS Access to run translation tables for taxonomy and geologic formations
- Step 3 import into Refine and clean up data, add necessary columns, separate unique collecting events and add field numbers
- Step  $4$  check workbench mapping needs to before import the final spreadsheet
- Step 5 Data imported into workbench and to Specify.

## Data capture- Step 0-1

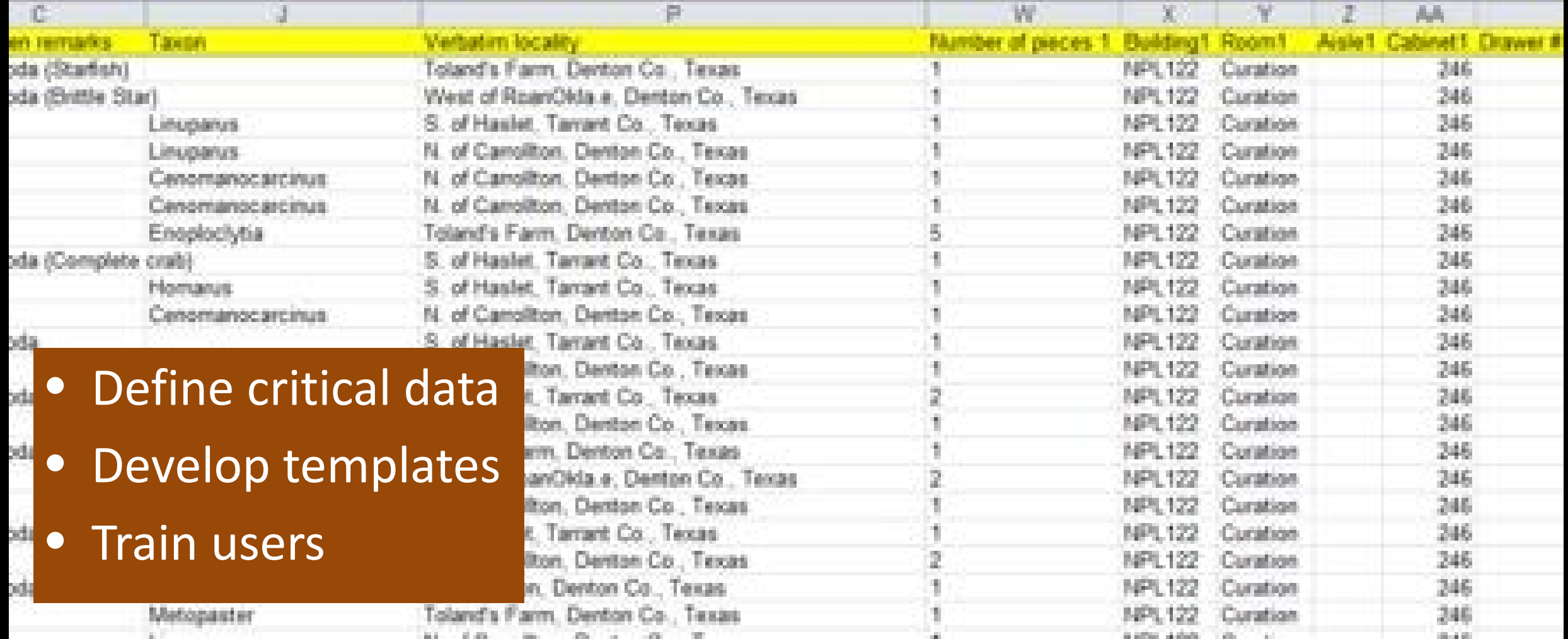

- **•** Translate for taxonomy and geology
- **•** Further constrain and clean

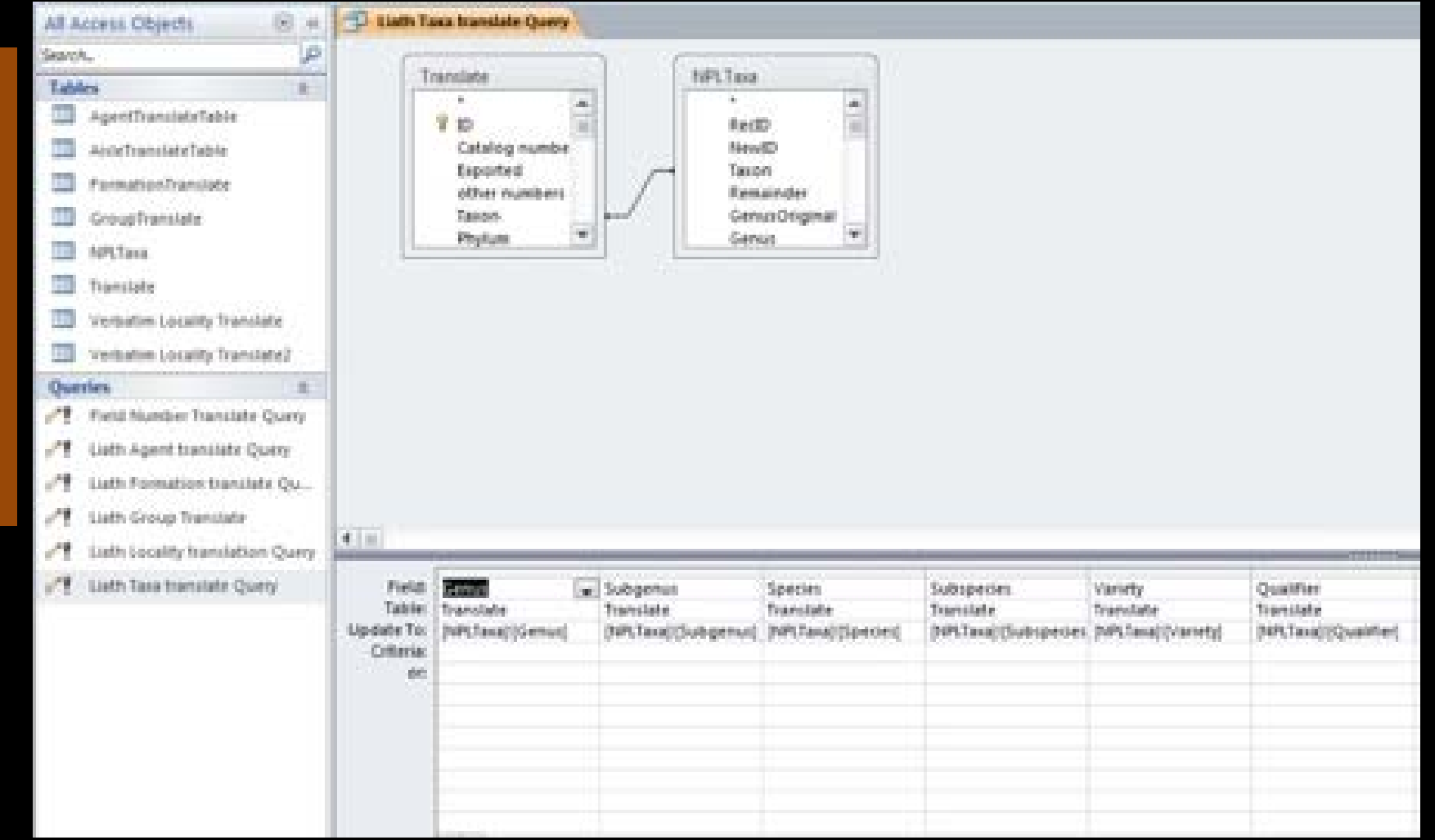

# Data quality

• add field numbers

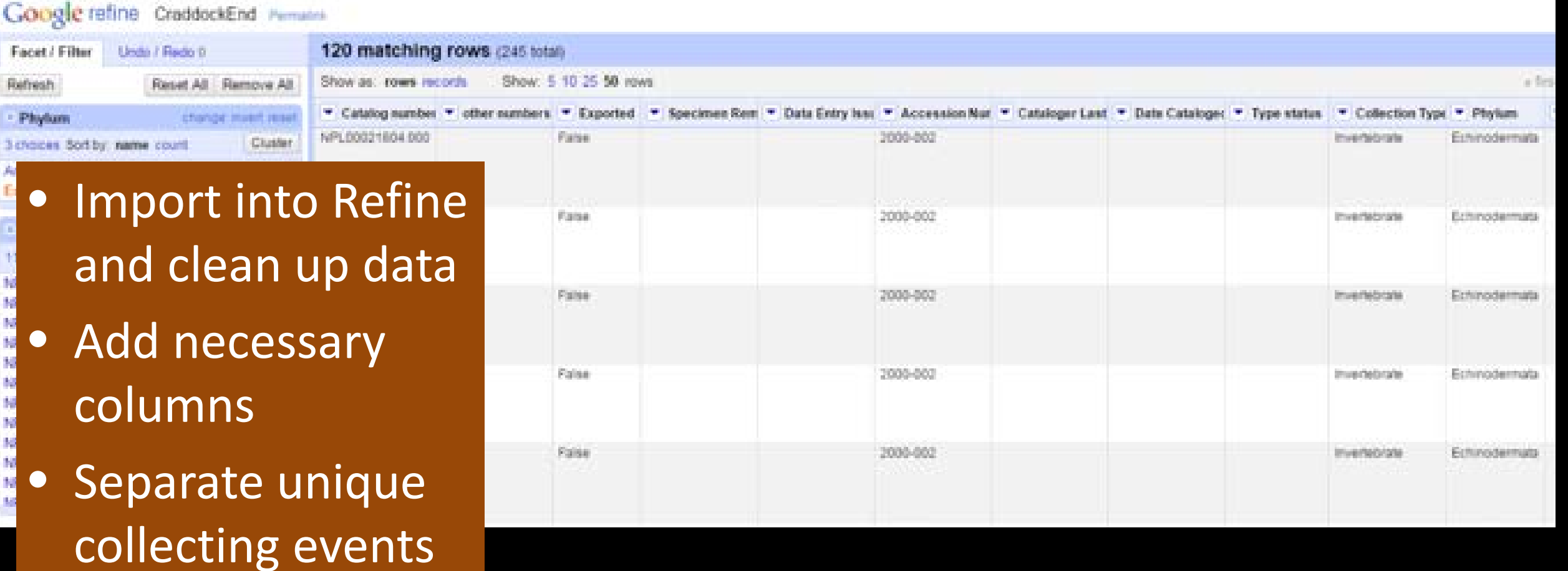

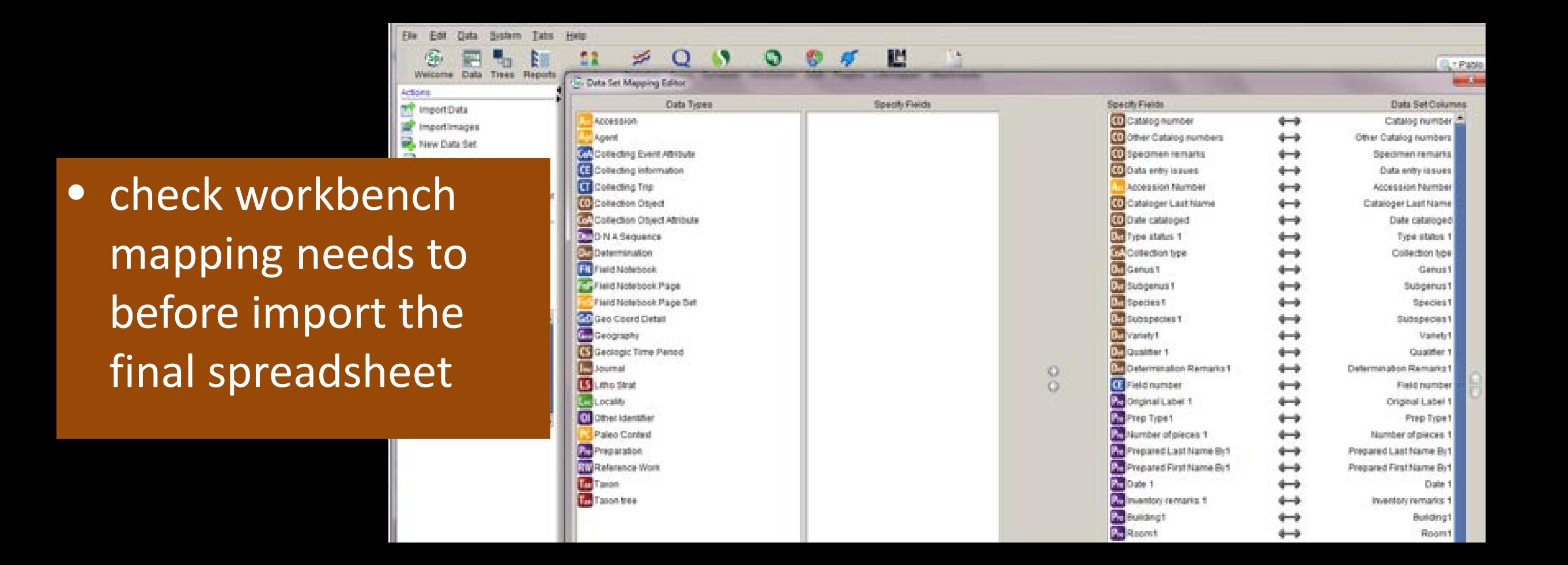

Specify

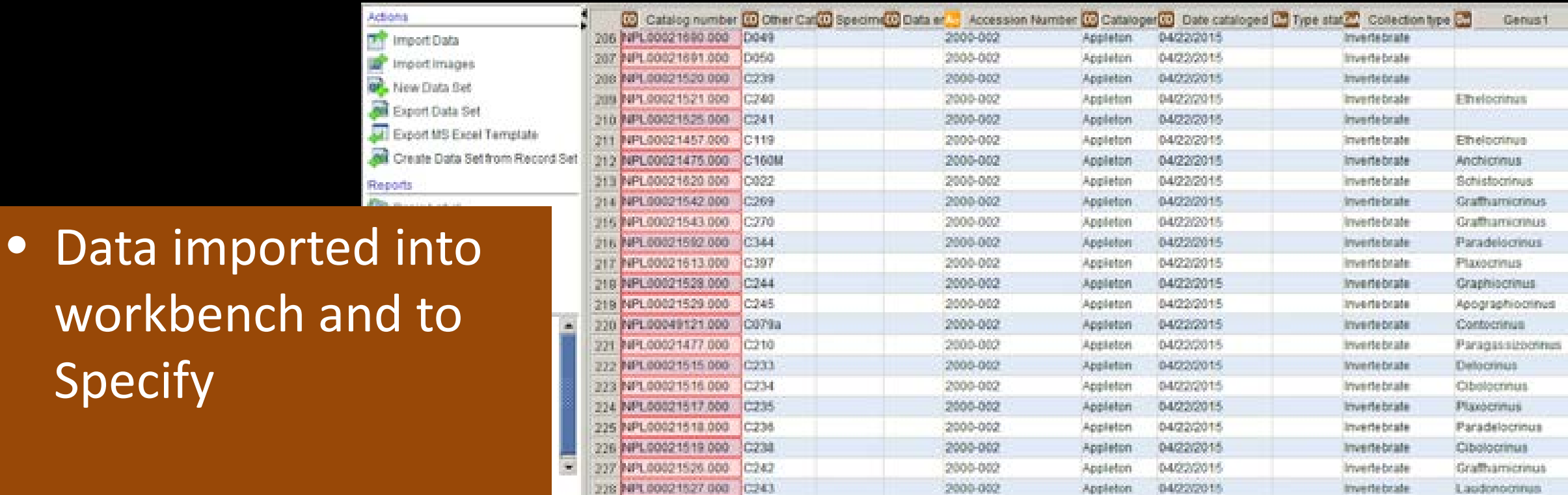

## Data capture - Field

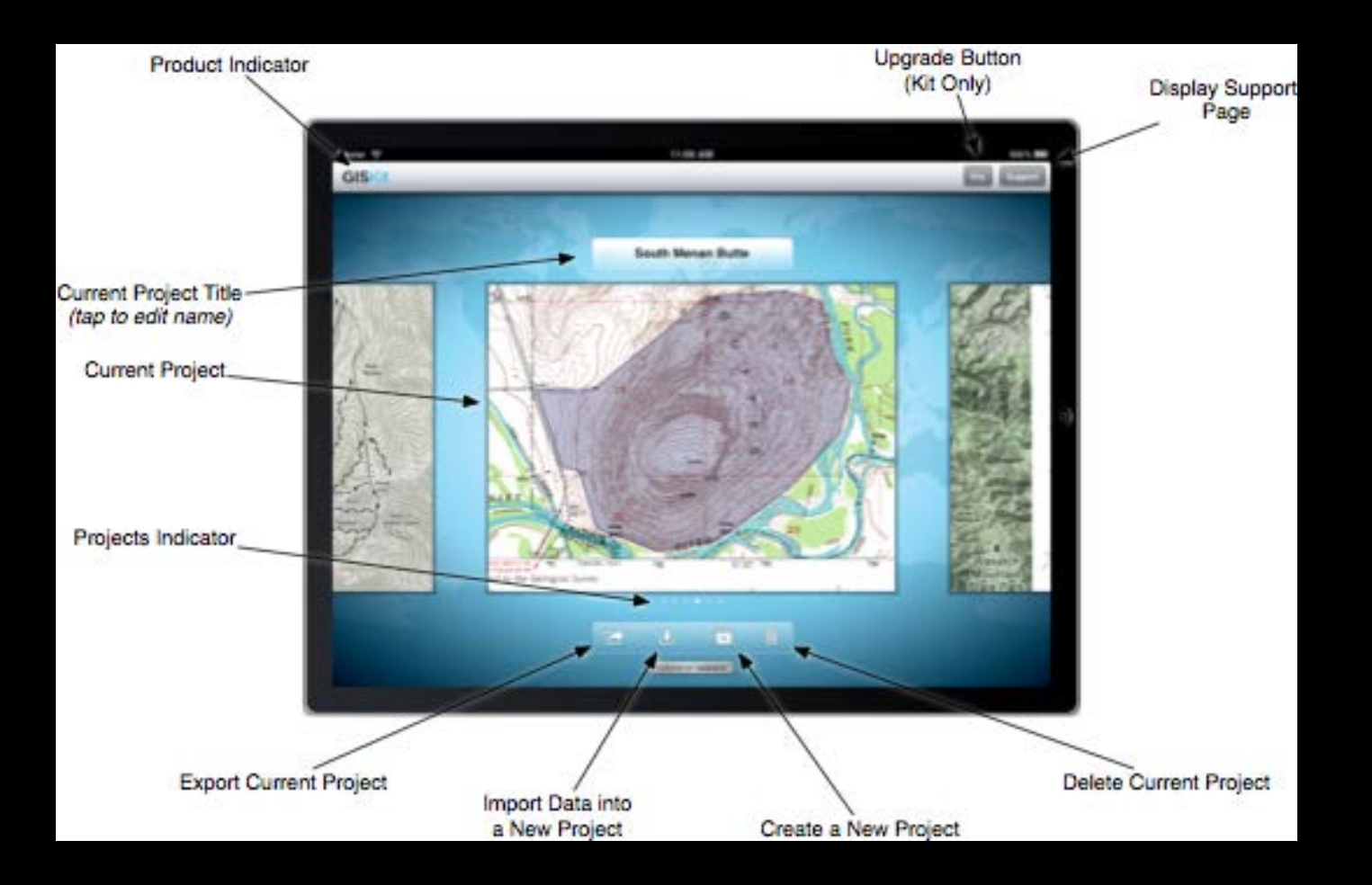

- Richer data
- More potential data reuse from existing data resources

# Data access

- Field access
- Limitations

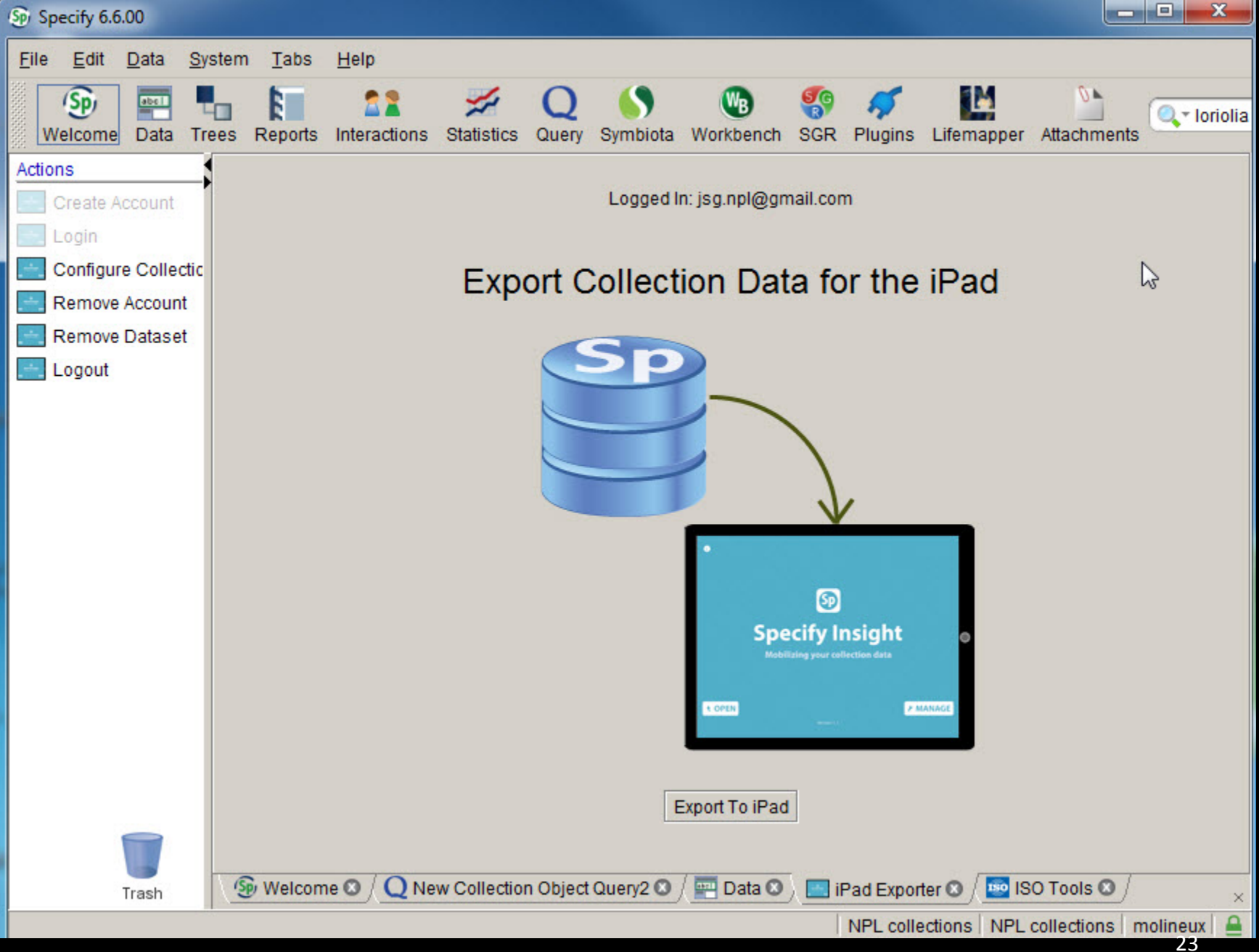

## Data access - cloud

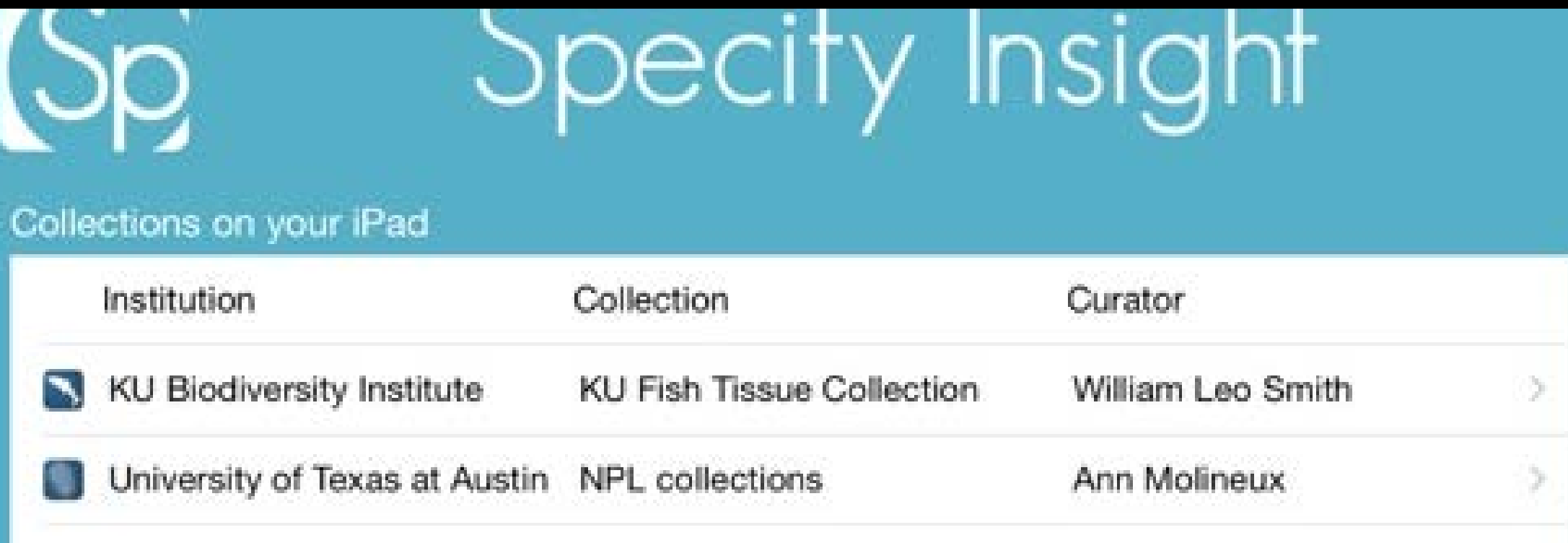

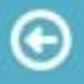

#### University of Texas at Austin **NPL** collections

**Curator Ann Molineux Collection Manager Liath Appleton** Created On Feb 19, 2015

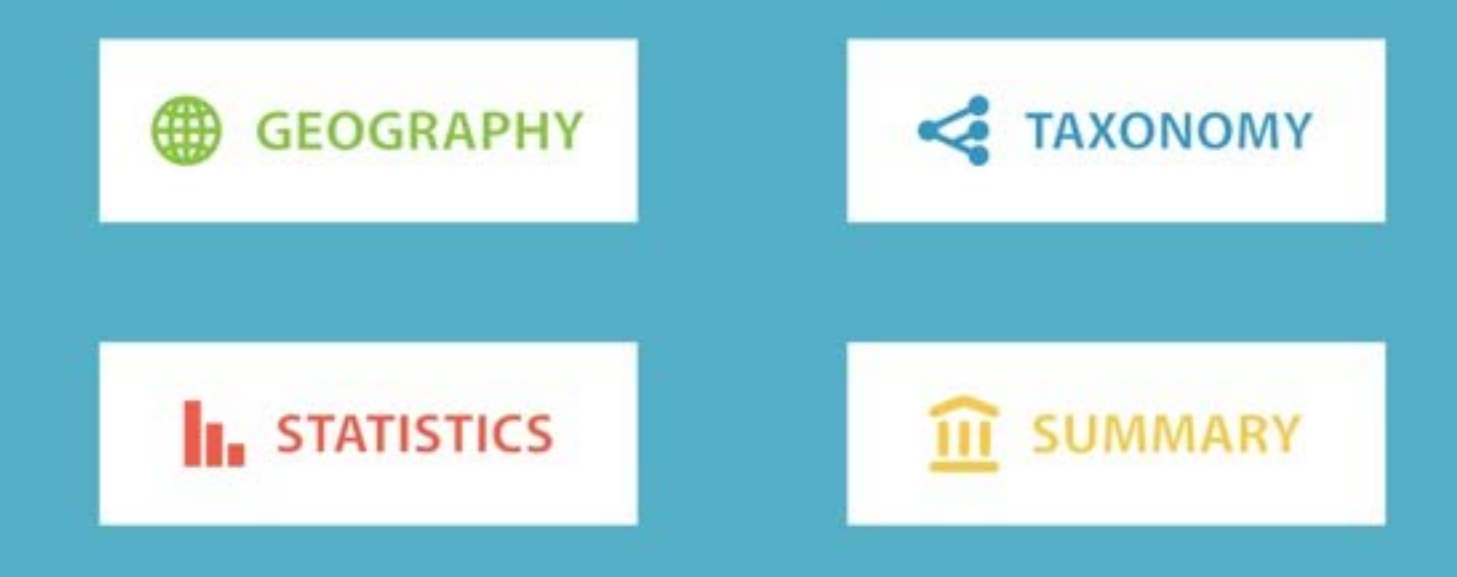

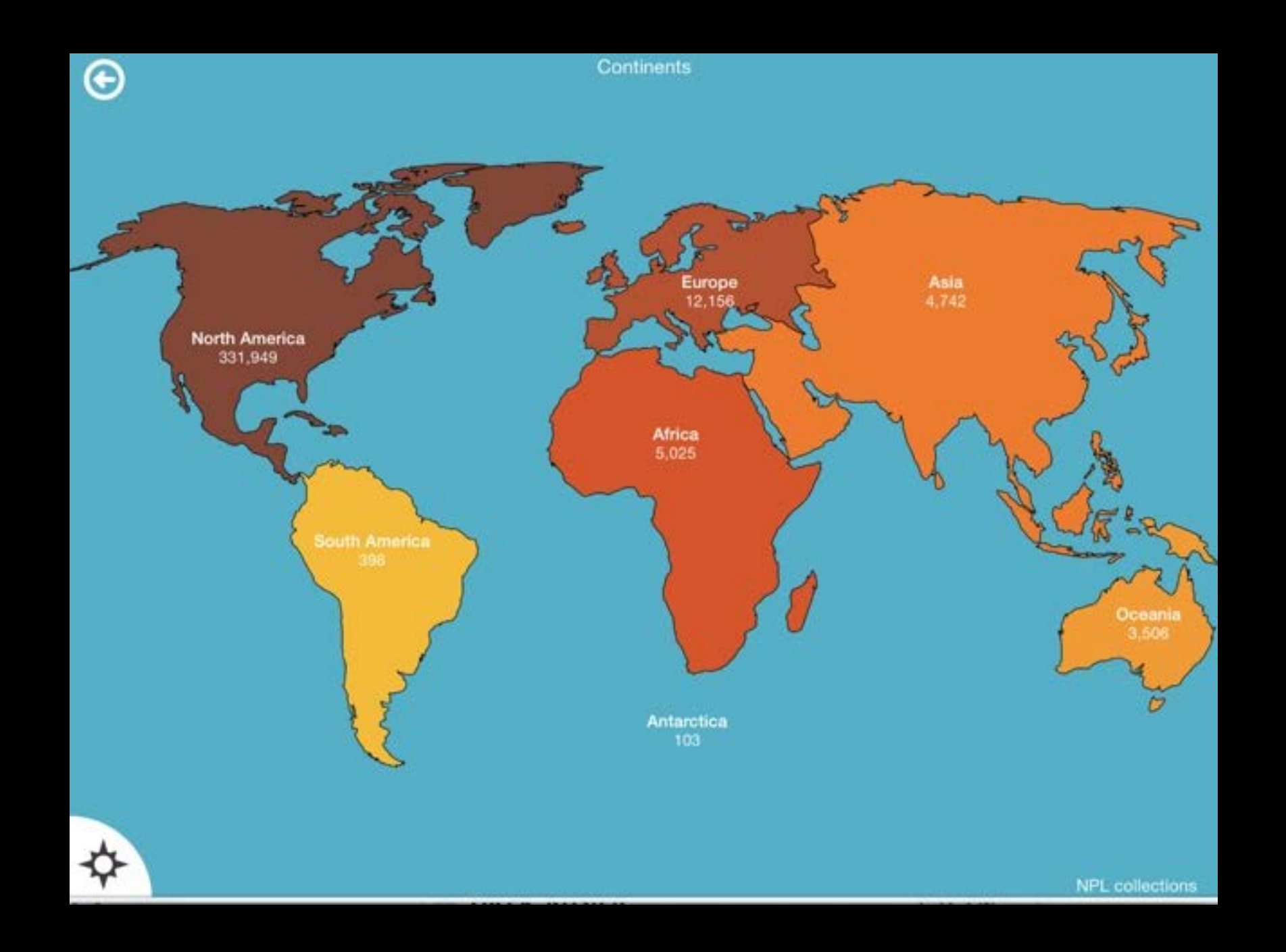

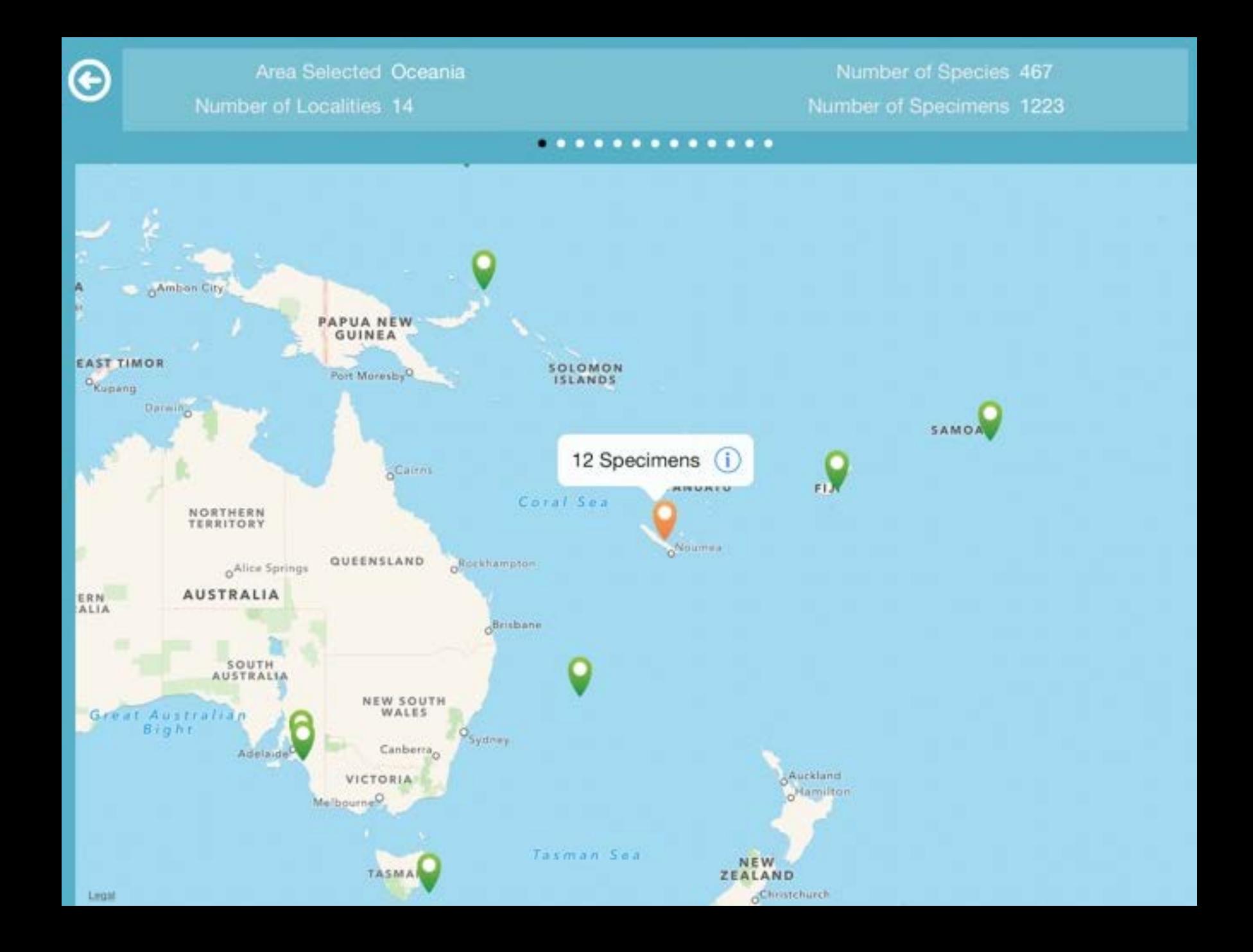

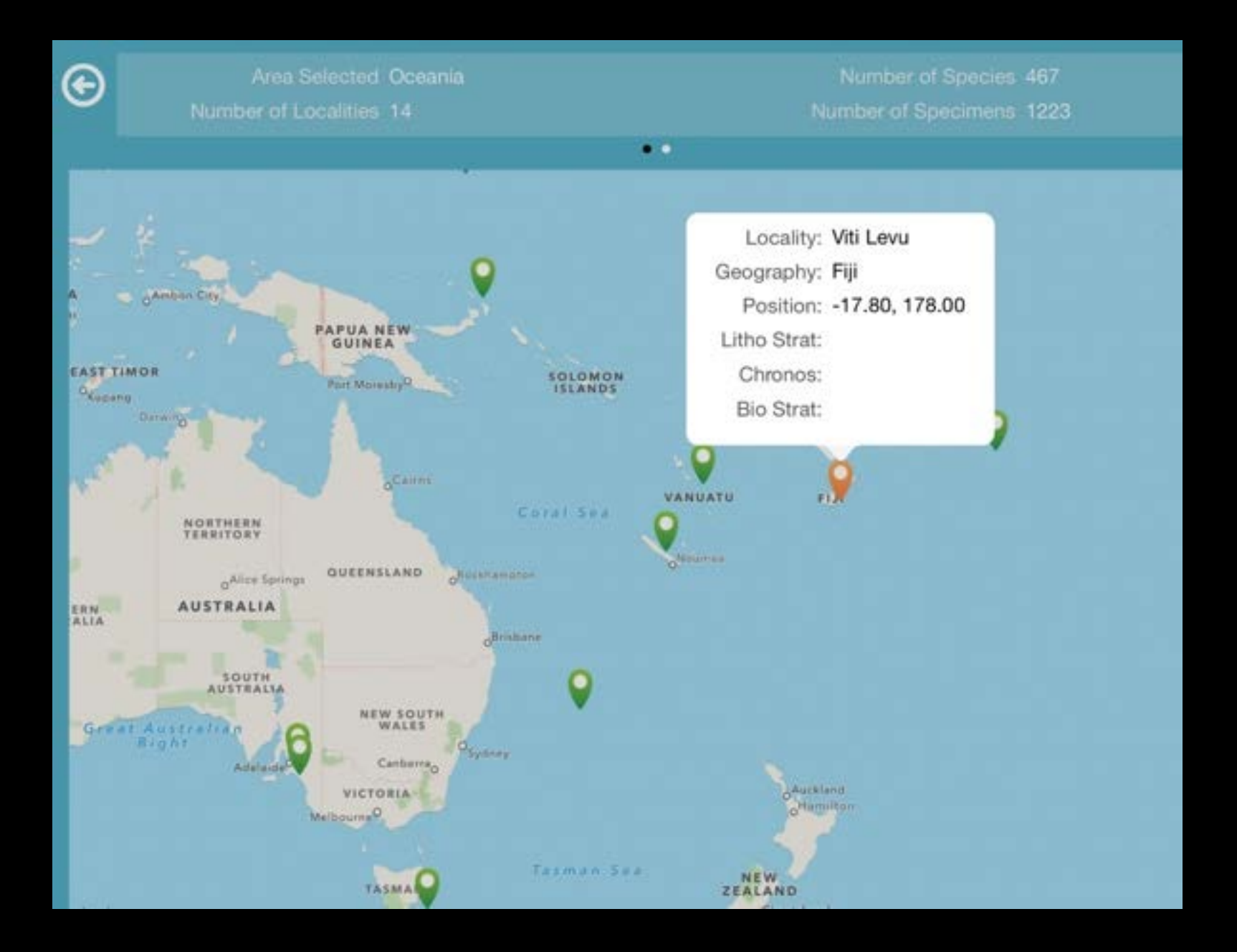

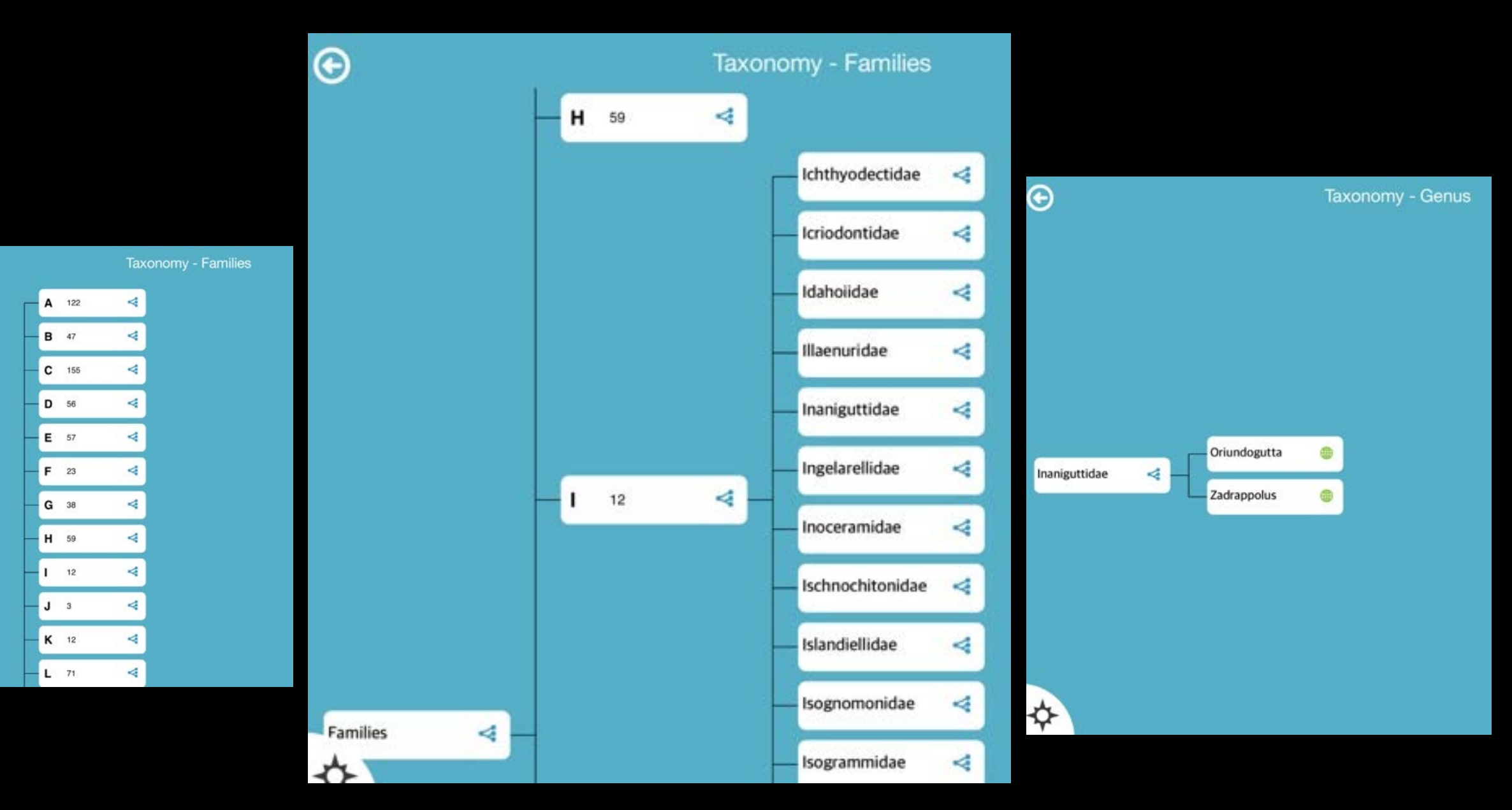

![](_page_29_Picture_0.jpeg)

#### Number of Type Specimens

![](_page_29_Figure_2.jpeg)

Specimens for Top 10 Represented Families

![](_page_29_Figure_4.jpeg)

 $.........$ 

# New field project

![](_page_30_Figure_1.jpeg)

# New data back to archive

- New specimens into archive
- Data for project area expands

![](_page_31_Picture_3.jpeg)

![](_page_31_Figure_4.jpeg)

#### Data access - use

- Research
- Education
- General public

![](_page_33_Picture_13.jpeg)

<u> 1989 - Jan Sterling and Sterling and Sterling and Sterling and Sterling and Sterling and Sterling and Sterling and Sterling and Sterling and Sterling and Sterling and Sterling and Sterling and Sterling and Sterling and S</u>

**NW 28: 24 images** 

 $F<sub>0</sub>$ LOC

COI

**PLAN** 

# Online browsing

![](_page_34_Picture_2.jpeg)

Jse Privacy Contact Esri . Report Ab

![](_page_34_Picture_29.jpeg)

#### Data access -awareness

- Apps
- Facebook
- **Twitter**
- **Tumblr**

![](_page_35_Picture_5.jpeg)

![](_page_35_Picture_6.jpeg)

**TWEETS FOLLOWING FOLLOWERS** 342 1.301 192

Jerele D. Neeld @JereleNeeld

**Technical Content Services & Digital** Publishing Leader with Global Experience - working @Dell. The opinions I share here are my own. I don't speak for Dell.

S jereleneeld.com

**5** Joined August 2009

Te Tweet to Jerele D. Neeld

![](_page_35_Picture_13.jpeg)

Edit profile

Adopt-A-Fossil @adoptAFOSSIL

Curator and collection manager of Nonvertebrate fossils at the Jackson School of Geosciences,

### Data Access

![](_page_36_Picture_1.jpeg)

fossilroulette

![](_page_36_Picture_3.jpeg)

Name: Adkinsella edwardsensis Location: Texas, USA, Edwards Formation Age: 104-108 million years ago, Cretaceous Period

#### **GeoTrek**

**By Ann Molineux** Open iTunes to buy and download apps.

![](_page_36_Picture_7.jpeg)

**View More by This Developer** 

![](_page_36_Picture_10.jpeg)

**Description** This trip follows part of the route taken by E.T. Dumble, R.A.F. Penrose, Jr. (later president of and great benefactor to the Geological Society of America), and R.T. Hill (first chairman of the Department of Geology at the University of Texas at Austin) as they surveyed the geology from the vantage point of the Colorado River between Austin and La

#### What's New in Version 1.1

Extension of application for iPad

#### jew in iTun This app is designed for both iPhone and iPad

#### **Screenshots**

Free Category: Education Updated: May 29, 2013 Version: 1.1 Size: 5.9 MB Language: English Seller: Ann Molineux © 2013 TNSC-NPL Rated 4+

Compatibility: Requires iOS 6.1 or later. Compatible with iPhone, iPad, and iPod touch. This app is optimized for iPhone 5.

#### **Customer Ratings**

We have not received enough ratings to display an average for the current version of this application.

![](_page_36_Picture_21.jpeg)

![](_page_36_Picture_136.jpeg)

...More

#### iPhone | iPad

![](_page_36_Picture_24.jpeg)

#### Data access - users

#### Connect with the 21st century

![](_page_37_Picture_2.jpeg)

₩

₩

ł.

38

# Acknowledgements

- Volunteers and associates of NPL especially: Angella Thompson, Vernon Berger, Chase Shelburne, Christopher Garvie, Ed Elliott, Jeff Genung
- Longhorn Innovation for Technology (LIFT) grant *Dynamic virtually browsable earth science collections*
- Many of the protocols are based upon work supported by the National Science Foundation under grants:
	- DBI-1057396: *Open Access: Conservation, Digitization and interoperability of the Historic Non-vertebrate Collections of the Texas Natural Science Center.*
	- EF-1305070: *Digitization PEN: Targeted digitization to expand and enhance the Paleoniches TCN.*
	- Any opinions, findings, and conclusions or recommendations expressed in this material are those of the authors and do not necessarily reflect the views of the National Science Foundation.

![](_page_38_Picture_7.jpeg)

![](_page_38_Picture_8.jpeg)